# **Boletim Técnico**

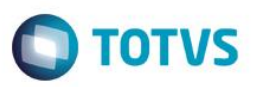

## **Importação de Dados via XML**

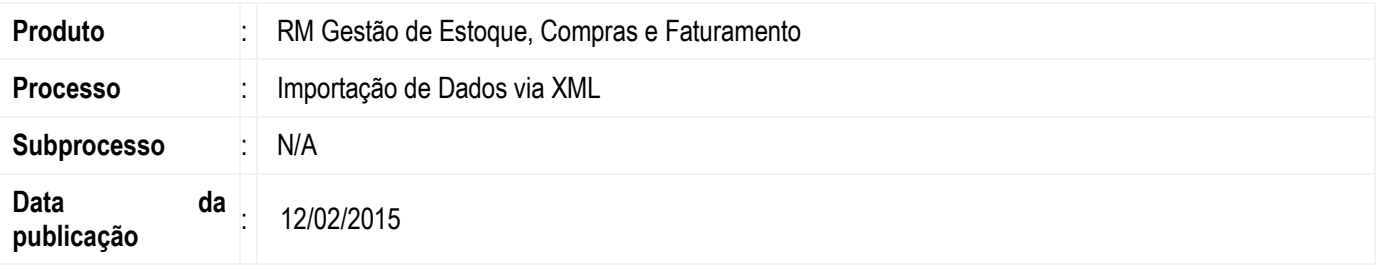

O processo de Importação de Dados via XML para o Ponto de Venda, importa os dados respeitando os layouts das Tabelas do Movimento (TMOV) e suas Tabelas Filhas, como: Item de Movimento, Item de Lote, Número de Série, Financeiro e Cupom Fiscal, que por sua vez, possui também, tabelas Filhas, como: Item de Cupom Fiscal e Pagamento do Cupom Fiscal, Escrituração (TREDUCAOZ) e a Tabela Filha de Item de Escrituração e a Tabela de Cliente/Fornecedor (FCFO).

## **Desenvolvimento/Procedimento**

#### **Importação de Dados via XML**

Para efetuar a importação de dados via XML, devem ser seguidos os passos abaixo:

- 1) Importar o arquivo de Conceito que é responsável pela importação disponível no módulo de Integração;
- 2) Executar no menu a Importação de dados via XML;
- 3) Selecionar o Conceito importado no item anterior;
- 4) Na aba de seleção de Ponto de Venda é necessário para:
	- 4.1. Ao selecionar o Ponto de Venda, o sistema recupera o Diretório de Saída e importa os arquivos "TFRETORNO\*.xml";
	- 4.2. Caso não seja selecionado o Ponto de Venda o processo irá recuperar todos os Ponto de Venda que estão com a opção de Importação Automática marcada no seu respectivo cadastro.

 5) A última etapa é de Execução ou Agendamento de Jobs, caso queira, colocar o processo para retornar em determinado momento.

- O Conceito disponibilizado pela TOTVS está configurado para recuperar os arquivos através de Diretórios, conforme supracitado;
- Caso o usuário queira informar um arquivo especifico na execução do Processo será necessário Exportar o Conceito original e importar e em seguida alterar a Conexão de Origem do conceito para buscar arquivos através de Parâmetros.
- O Processo de Importação de Dados via XML está disponível no caminho abaixo:

Gestão de Estoque, Compras e Faturamento -> Utilitários -> Mais -> Integrações -> Com Parceiros -> Importação de Dados

Este

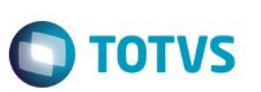

### 1. Tela Inicial

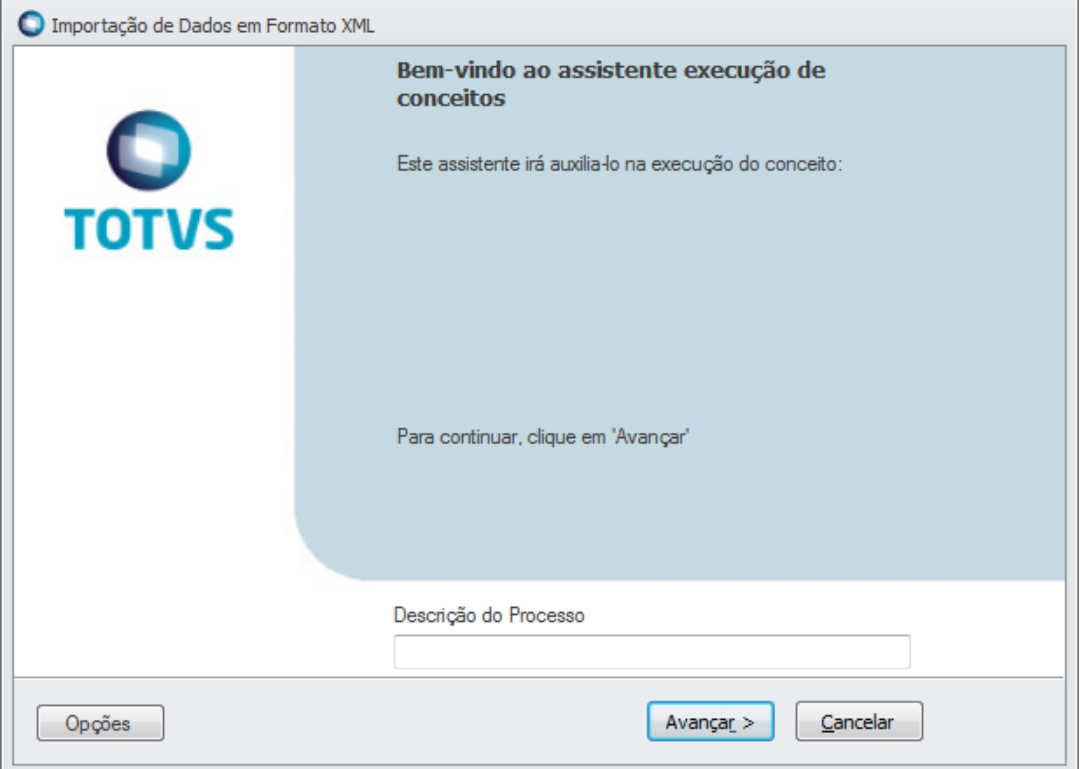

#### 2. Seleção do Conceito de Importação de Dados via XML:

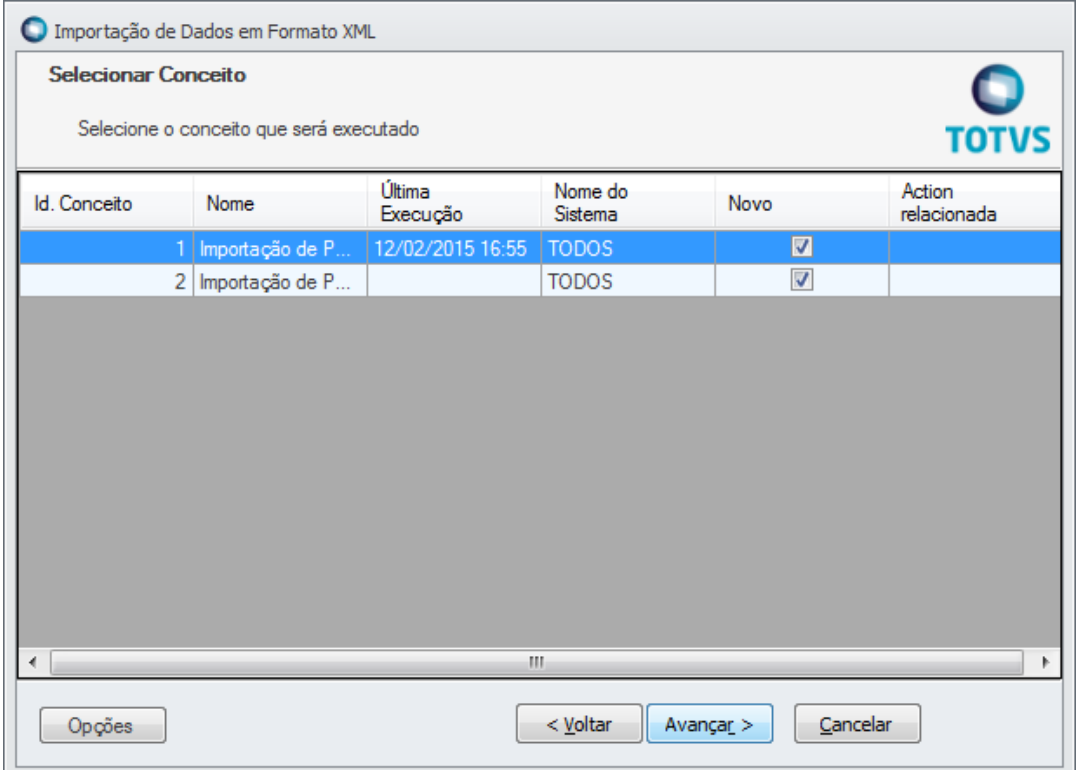

# **Boletim Técnico**

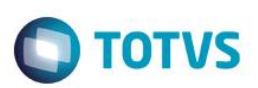

## 3. Seleção do Ponto de Venda:

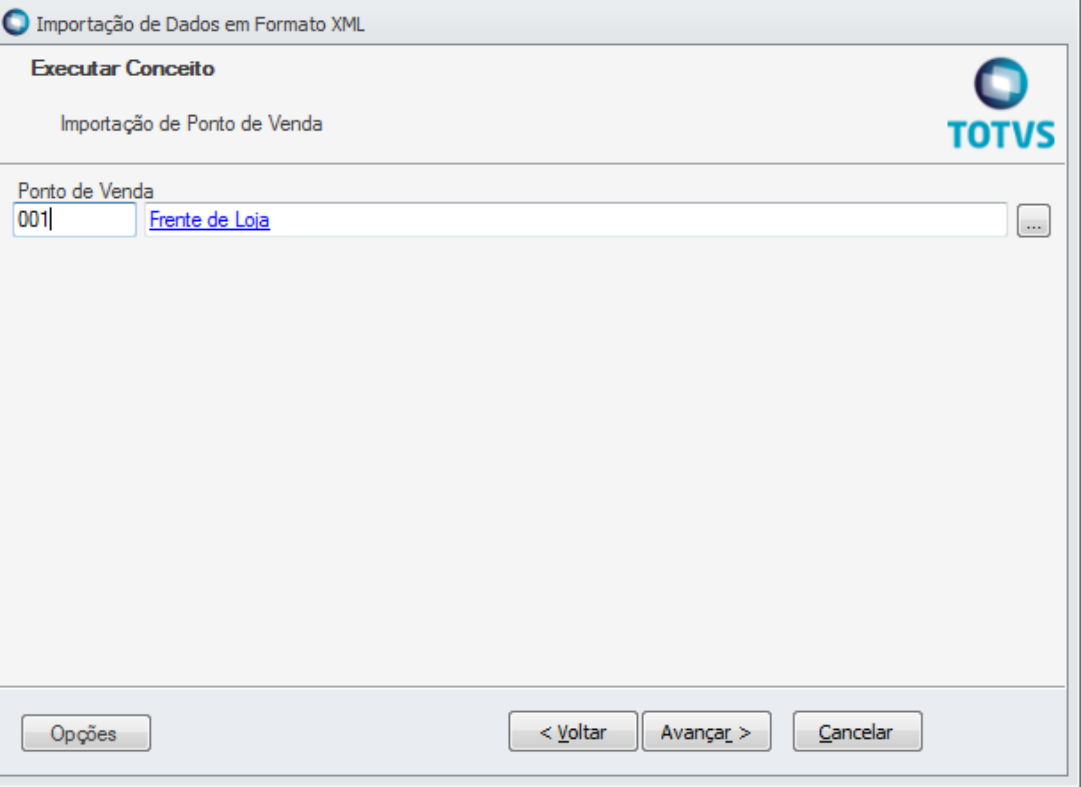

## 4. Seleção de Arquivo através de Parametro(Opcional):

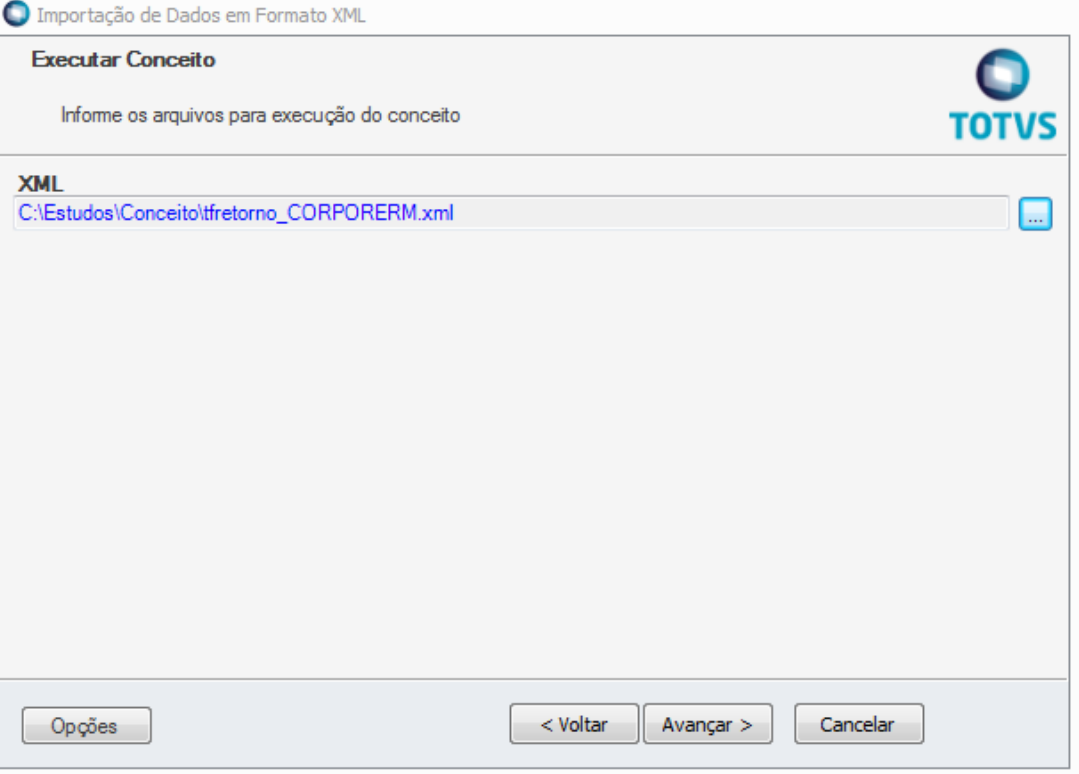

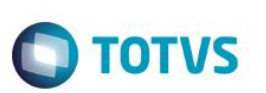

### 5. Agendamento do Processo:

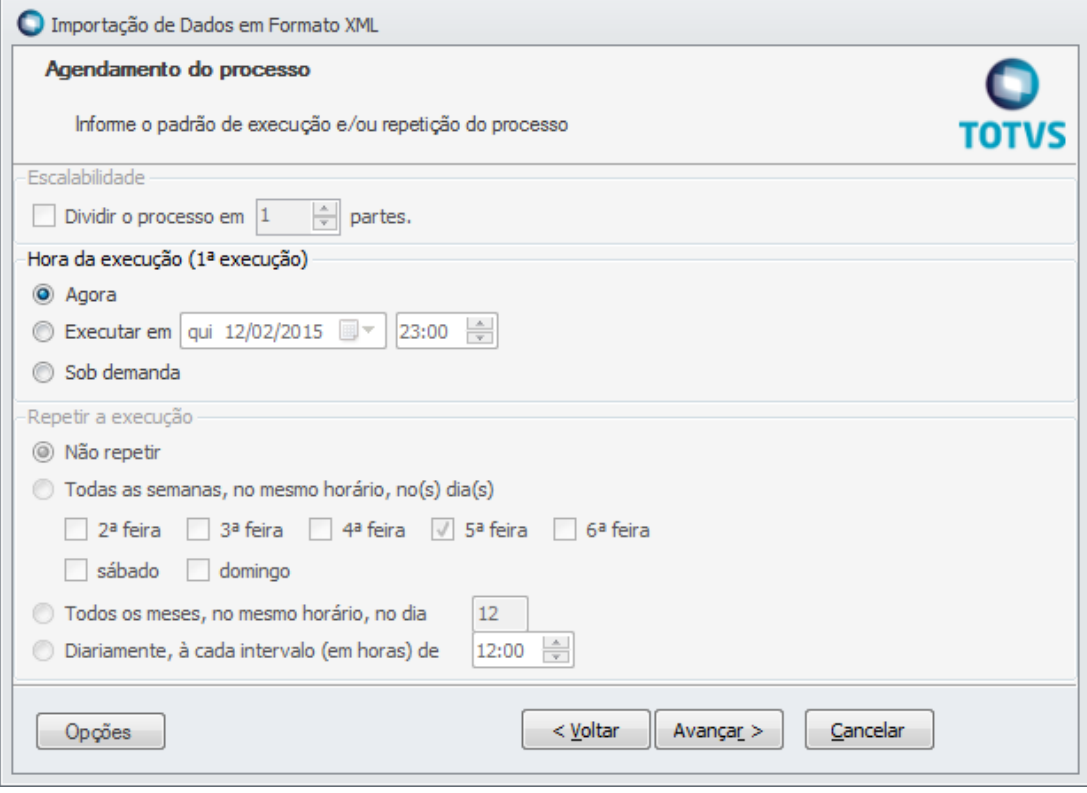

# **Informações Adicionais**

### Não se aplica

## **Informações Técnicas**

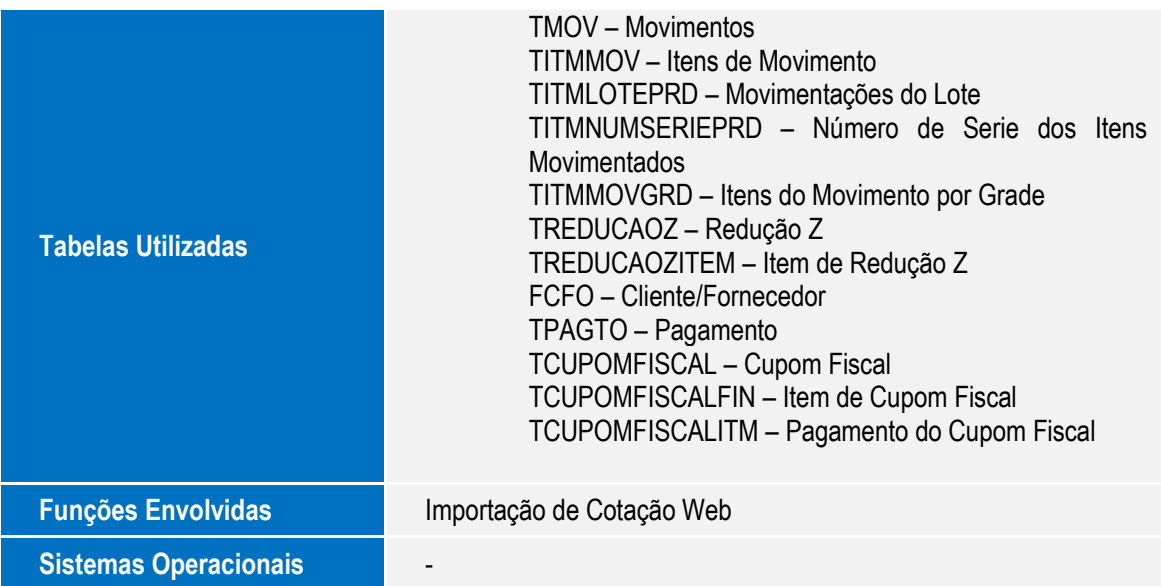